## JSWebEx Manual

Acos-server is a Node.js application currently used as a web service to fetch the content from the database and display it in the web browser.

#### Requirements:

IDE: IntelliJ IDEA (https://www.jetbrains.com/idea/download)

PHP Server: Xampp (link) or PHP (link)

### Installing

1. Download the git repository from the following link and import it into the IDE: https://github.com/PAWSLabUniversityOfPittsburgh/jswebex.git

- Copy paste the file database\_fetch.php from jswebex/public folder to the htdocs folder of either xampp or the PHP directory
- 3. Change the username and the password of the database from the **database\_fetch.php** file to connect to your localhost database
- 4. Then run the server by running the **jswebex/bin/www** file either from the IDE or from the command prompt/terminal window by going into the bin directory and typing the command 'node www'
- 5. Overall: Make sure you have the server running (as per step 4), the apache surver running for your PHP file to work and your MySQL server running for your database to function.
- 6. Then you may access any of the examples from your browser by using the following link for example:

http://localhost:3000/pitt/annotated/annotated-demo/foo?act=pyt3.2&usr=me&grp=001&sid=001

The same example can be accessed on the server by the following link for example:
http://adapt2.sis.pitt.edu/pitt/annotated/annotated-demo/foo?act=pyt3.2&usr=me&grp=001&sid=001

Here the examples are identified by the act parameter of the URL which denotes the rdfID of the example.

Link Parameters: Possible link (URL) parameters:

- sub denotes line number is always '0' when the example is opened
- act denotes rdfid of the example
- sid session id
- usr = user id
- res is always '1'

- grp = group id
- svc is always 'jswebex'
- app id = is always '3'

#### File Structure

- acos-server/bin/www Run the file to start the server process
- acos-server/node modules/acos-annotated/static/annotated.js Level 2 parser
- acos-server/node\_modules/acos-annotated/index.js The page scripts for the web interface (individual example layout)
- acos-server/node\_modules/acos-annotated-demo/static/example.js Retrieves the entire json object from the database using the php file call and also does the Level 1 parsing.
- acos-server/node\_modules/acos-annotated-demo/index.js Homepage (back-end logic)
- acos-server/node\_modules/acos-pitt handles the pitt server parametric information
- acos-server/public/test.php File that retrieves the entire object from the webex database

### **Homepage Access:**

### http://localhost:3000/

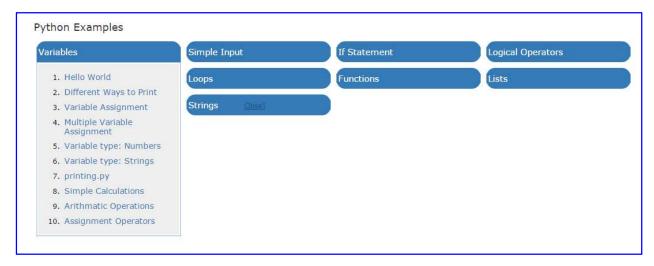

#### **Example Access:**

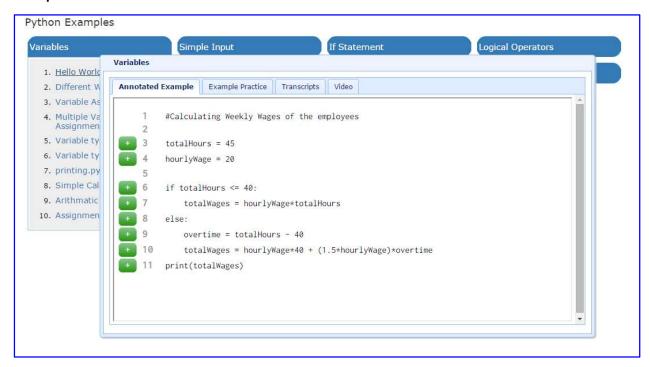

#### Ports:

The acos-server is initiated at port 3000. The default HTTP listen is on port 8080. The SQL server should be on port 3306.

#### **Node Modules Details:**

- express Express is a minimal and flexible Node.js web application framework that provides a robust set of features to develop web and mobile applications
- nunjucks templating module for the front-end interface (views)
- body-parser This is a node.js middleware for handling JSON, Raw, Text and URL encoded form data
- cookie-parser Parse Cookie header and populate req.cookies with an object keyed by the cookie names
- colors used to display colored messages in the console
- morgan console logger (of events)

## **Link Meaning:**

http://adapt2.sis.pitt.edu/pitt/annotated/annotated-demo/foo?act=pyt3.2&usr=me&grp=001&sid=001

- adapt.sis.ptt.edu Server Address
- pitt Protocol name
- annotated contentType name

- annotated-demo contentPackage name
- act unique name of the example

## **Process Flow:**

Retrieve the object from the database  $\rightarrow$  Level 1 parsing  $\rightarrow$  Level 2 parsing  $\rightarrow$  Front-end access

# **Installation with Eclipse:**

https://www.youtube.com/watch?v=OmnKsgm2tjw